# <span id="page-0-4"></span>**Generic table**

#### **On this page**

- [Description](#page-0-0)
- [Purpose](#page-0-1)
- [Example](#page-0-2)
- [Specific tasks in Generic Table](#page-0-3)

## <span id="page-0-0"></span>**Description**

This feature is available in Standard, Professional, Architect, and Enterprise editions.

The Generic Table in MagicDraw gives you the ability to manage selected elements and their properties in a single place.

## <span id="page-0-1"></span>**Purpose**

A Generic Table displays a list of selected elements and their properties in a single place. Using Generic Tables enables you to:

- Edit property values of listed model elements.
- Create selected type elements.
- Create new derived properties or custom columns.

#### <span id="page-0-2"></span>**Example**

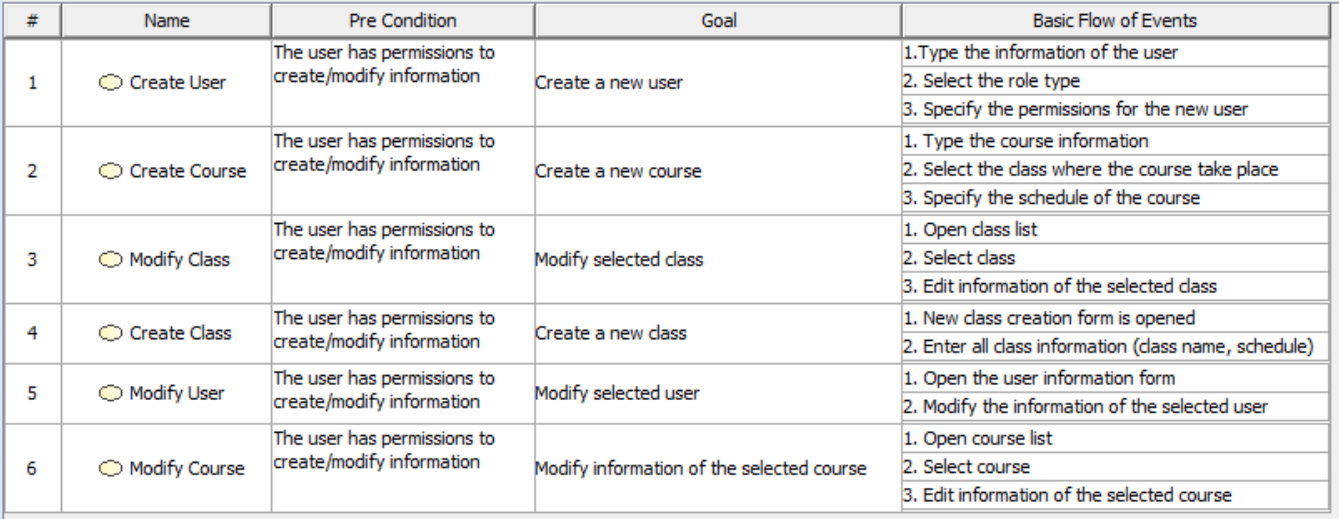

The Generic Table project sample allows you to read about the Generic Table feature and analyze examples within that project sample.

To open the sample, do either:

# <span id="page-0-3"></span>**Specific tasks in Generic Table** On the Welcome screen, select **Samples** > **Diagrams** > **Generic table**.

All procedures <del>(ledinalgr Draw in Sananun Tablo ays କ୍ଷେ</del>ାନ <del>juwst</del>alagrams and open the *generic table.mdzip* file.

**All the examples given are as the third full desired** on the data from this sample.

#### **Related pages**

- [Table toolbars](https://docs.nomagic.com/display/MD190/Table+toolbars)
- [Table Criteria area](https://docs.nomagic.com/display/MD190/Table+Criteria+area)
- [Basic tasks in tables](https://docs.nomagic.com/display/MD190/Basic+tasks+in+tables)
- [Generic table](#page-0-4)
- [Glossary table](https://docs.nomagic.com/display/MD190/Glossary+table)
- [Instance table](https://docs.nomagic.com/display/MD190/Instance+table)
- [Metric table](https://docs.nomagic.com/display/MD190/Metric+table)
- [Sync with Excel or CSV files](https://docs.nomagic.com/display/MD190/Sync+with+Excel+or+CSV+files)
- [Legends](https://docs.nomagic.com/display/MD190/Legends)